# **Software**<sup>46</sup>

**Adabas Fastpath**

**Adabas Fastpath Version 8.2.2 Release Notes**

Version 8.2.2

March 2013

# Adabas Fastpath

This document applies to Adabas Fastpath Version 8.2.2.

Specifications contained herein are subject to change and these changes will be reported in subsequent release notes or new editions.

Copyright © 2013 Software AG, Darmstadt, Germany and/or Software AG USA, Inc., Reston, VA, United States of America, and/or their licensors.

Detailed information on trademarks and patents owned by Software AG and/or its subsidiaries is located at http://documentation.softwareag.com/legal/.

Use of this software is subject to adherence to Software AG's licensing conditions and terms. These terms are part of the product documentation, located at http://documentation.softwareag.com/legal/ and/or in the root installation directory of the licensed product(s).

This software may include portions of third-party products. Forthird-party copyright notices and license terms, please referto "License Texts, Copyright Notices and Disclaimers of Third-Party Products". This document is part of the product documentation, located at http://documentation.softwareag.com/legal/ and/or in the root installation directory of the licensed product(s).

#### **Document ID: AFP-RELNOTES-822-20130314**

## **Table of Contents**

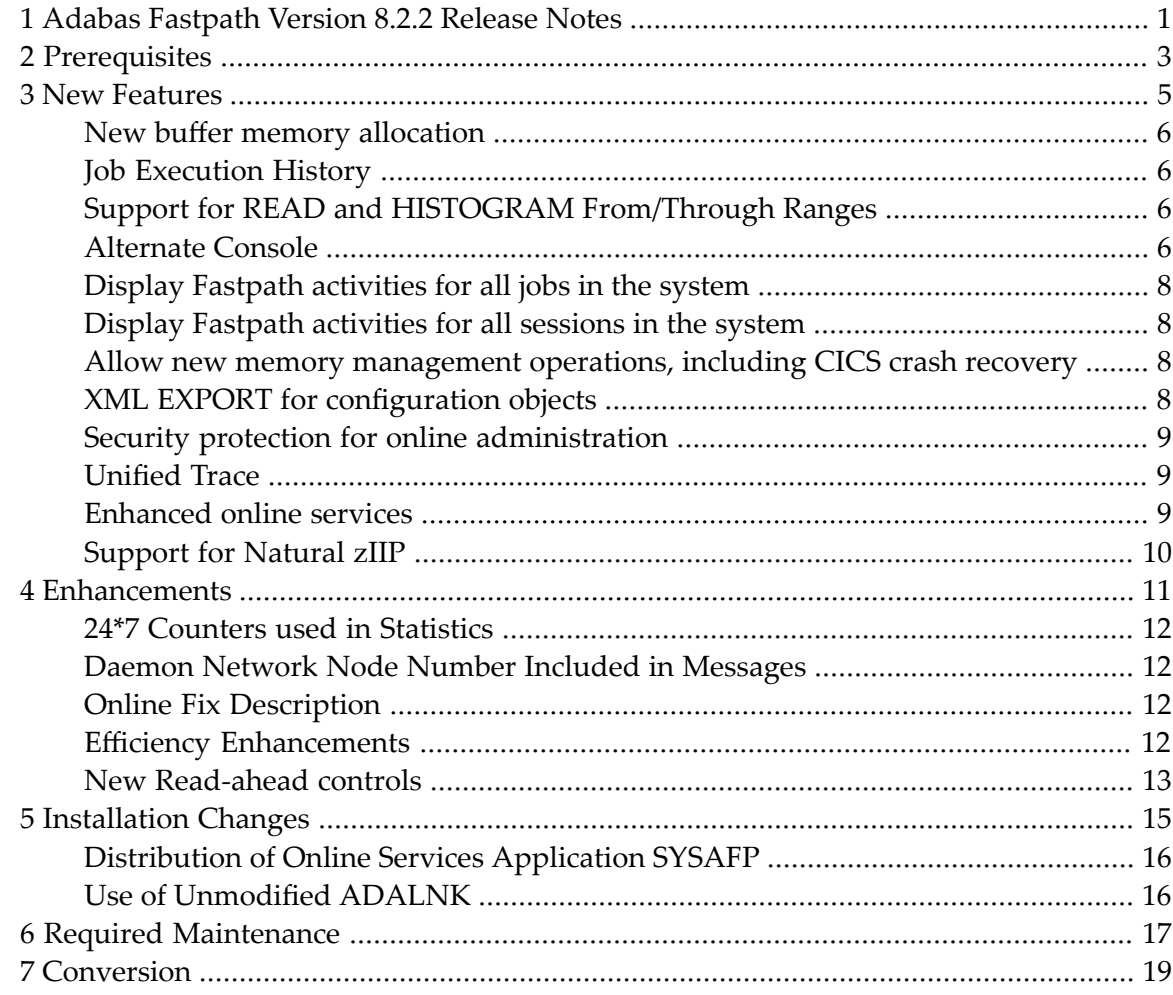

# <span id="page-4-0"></span>**1 Adabas Fastpath Version 8.2.2 Release Notes**

This document describes the changes and enhancements provided with Adabas Fastpath Version 8.2.2

**[Prerequisites](#page-6-0) New [Features](#page-8-0) [Enhancements](#page-14-0) [Installation](#page-18-0) Changes Required [Maintenance](#page-20-0) [Conversion](#page-22-0)**

# <span id="page-6-0"></span>**2 Prerequisites**

See Adabas Fastpath Install documentation, section Prerequisites.

#### <span id="page-8-0"></span> $3$ **New Features**

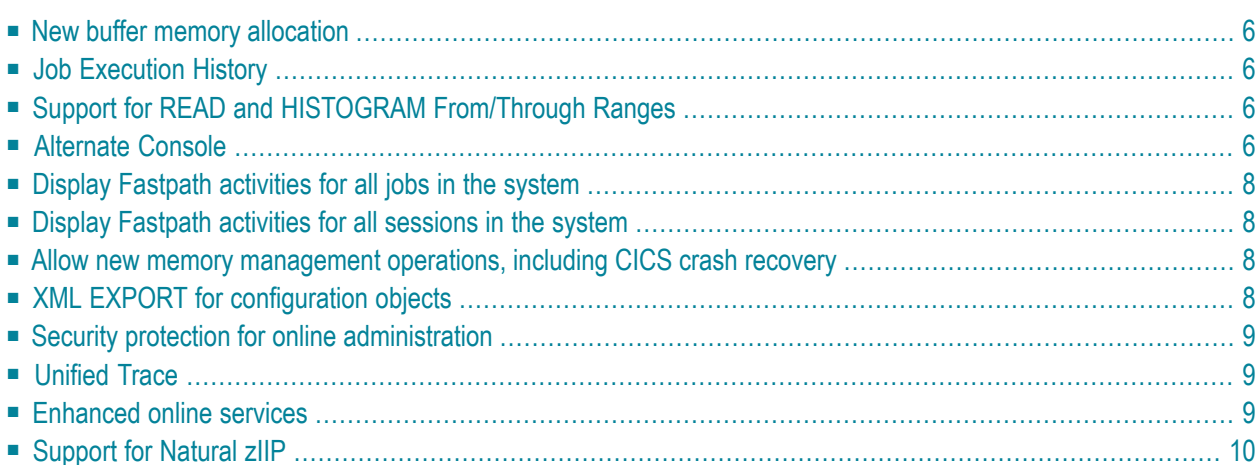

<span id="page-9-0"></span>This section provides an overview of new features for Adabas Fastpath Version 8.2.2

#### **New buffer memory allocation**

The Fastpath buffer can now be allocated as a dataspace to alleviate shortages of shared memory, a critical resource. This new feature now allows you to run with the z/OS setting of USERC-SAKEY=NO as recommended by IBM. For backwards compatibility the default remains shared memory (ECSA). To use a dataspace set a dataspace name in the Fastpath Buffer Parameters. For more information on dataspaces please refer to the IBM documentation *SA22-7614-00, MVS Programming: Extended Addressability Guide, second edition October 2001*, which applies to z/OS.

#### <span id="page-9-1"></span>**Job Execution History**

Fastpath Client Runtime Controls are now enhanced to allow end-of-job (job-step) statistics to be saved as history in the configuration file. The existing feature to show end-of-job statistics as messages within the System Coordinator console messages remains as a choice too, and also remains as the default (where used) for compatibility purposes. Statistics for up to the last sixteen executions can be kept on file (see the Job History section in Maintaining Client Runtime Controls for more detail).

<span id="page-9-2"></span>**Note:** More data stored in the configuration file will affect the space used. You should increase the space for the file as necessary.

## **Support for READ and HISTOGRAM From/Through Ranges**

<span id="page-9-3"></span>Direct access optimization now also applies to  $L3$  and  $L9$  commands with a from/through range ("S" operator in the search buffer syntax).

#### **Alternate Console**

Console messages may be issued by Adabas Fastpath in client jobs, in databases and in System Coordinator daemons. Until now the console has been the only place where you can see them but now you can direct them to an alternate destination. You can accumulate messages as they have been in the past or you can now accumulate them in a file associated with individual client jobs or collect messages for all client jobs into a file in the Coordinator daemon.

- Fastpath Client Message [Alternates](#page-10-0)
- Fastpath Database Message [Alternates](#page-10-1)

#### ■ Fastpath Buffer Manager Message [Alternates](#page-10-2)

#### <span id="page-10-0"></span>**Fastpath Client Message Alternates**

The new Adabas System Coordinator Runtime messages client runtime control allows client messages to be routed to:

■ The console.

This is compatible with previous releases.

■ A local DDMSG file in the client job.

The JCL for the job must be altered to accommodate this option.

■ A DDMSG defined by the System Coordinator daemon.

The daemon JCL must be altered.

<span id="page-10-1"></span>■ Both the console and a DDMSG file (either local or defined by the System Coordinator daemon).

#### **Fastpath Database Message Alternates**

The new Adabas System Coordinator daemon group setting Runtime messages – databases allows messages to be routed to:

■ The console.

This is compatible with previous releases.

■ A local DDMSG file in the database.

<span id="page-10-2"></span>The JCL for the job must be altered to accommodate this option.

■ Both the console and a local DDMSG file.

#### **Fastpath Buffer Manager Message Alternates**

The new Adabas System Coordinator daemon group setting Runtime messages – daemon allows messages to be routed to:

■ The console.

This is compatible with previous releases.

■ A local DDMSG file in the daemon job.

The JCL for the job must be altered to accommodate this option.

■ Both the console and a local DDMSG file.

## <span id="page-11-0"></span>**Display Fastpath activities for all jobs in the system**

You can now display all Fastpath activities for every job in the system. All you have to do is configure the client runtime controls to make the activity details available to the Adabas System Coordinator group running in your system. Refer to the Adabas System Coordinator documentation for more details on how to set this up and refer to the section Adabas System Coordinator online administration here in Fastpath for the information that is made available.

#### <span id="page-11-1"></span>**Display Fastpath activities for all sessions in the system**

You can now display all Fastpath activities for every session in the system. All you have to do is configure the client runtime controls to make the activity details available to the Adabas System Coordinator group running in your system. Referto the Adabas System Coordinator documentation for more details on how to set this up and refer to the section Adabas System Coordinator online administration here in Fastpath for the information that is made available.

## <span id="page-11-2"></span>**Allow new memory management operations, including CICS crash recovery**

<span id="page-11-3"></span>Fastpath is fully compliant with the new memory management options introduced with Adabas System Coordinator. These options reduce the amount of memory consumed and also allow advanced crash-recovery capabilities for compliant TP systems such as CICS. Refer to the Adabas System Coordinator documentation for more information on the types of operations you can choose.

# **XML EXPORT for configuration objects**

Configuration objects can now be exported in XML form. For more information please refer to the Adabas System Coordinator documentation.

## <span id="page-12-0"></span>**Security protection for online administration**

Adabas SAF Security sites who also use Fastpath can now secure the use of Fastpath online administration. For more information on how to implement this refer to the Adabas SAF Security documentation.

## <span id="page-12-1"></span>**Unified Trace**

<span id="page-12-2"></span>Adabas System Coordinator 8.2.2 provides a unified trace feature that allows consistent diagnosis of client, database and daemon jobs configured to use Adabas System Coordinator and any of its related products: Adabas Fastpath, Adabas Transaction Manager, Adabas Vista and Adabas SAF Security.

#### **Enhanced online services**

The SYSAFP Natural application has been enhanced:

- Better handling of configuration modification. All configuration modification screens now allow PF5 to commit changes and if you make any changes without pressing PF5 you are prompted to commit them with PF5 or exit with PF3.
- The Display line command has been removed. Use Modify to view configuration objects. If you use SAF security to protect SYSAFP, you will need READ access to enter the modify screen and UPDATE access to commit modifications.
- PF6 (Top) and PF9 (Bot) have been removed. Their functionality is replaced by entering m on the command line and pressing PF7 or PF8 respectively.
- PF9 (More) is now used to access additional configuration screens for those objects such as runtime controls and daemon groups which have more than one configuration screen.
- PF11 (Prods) has been enhanced so that it automatically cycles around the available products.

# <span id="page-13-0"></span>**Support for Natural zIIP**

Compliance for running in z/OS zIIP mode is introduced. This also requires use of the base Adabas maintenance ADA824.LX08 (or equivalent for other releases of Adabas).

<span id="page-14-0"></span>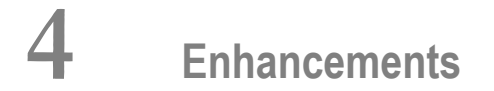

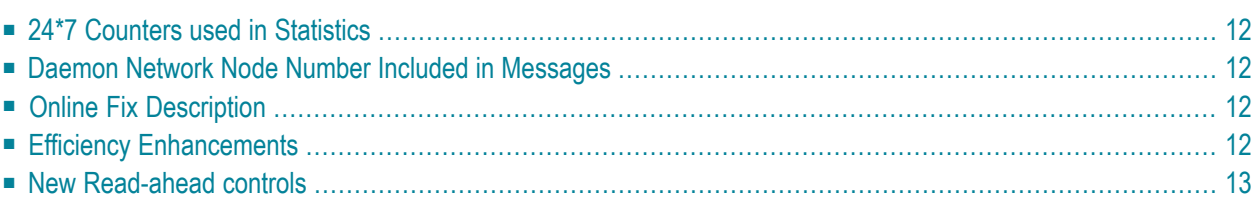

<span id="page-15-0"></span>This section provides an overview of the enhancements for Adabas Fastpath Version 8.2.2

### **24\*7 Counters used in Statistics**

<span id="page-15-1"></span>Statistics displays now show much larger numbers so that limits are raised from around 4 billion to around 10 trillion.

### **Daemon Network Node Number Included in Messages**

Messages issued by the Fastpath Manager now include the node number (in the Adabas network) of the System Coordinator daemon under which it is running. This helps you understand origin of messages more clearly, especially if you run multiple nodes in a large system. The new message format appears as:

AFP*-nnnn-ss xxxxx* MESSAGE TEXT

<span id="page-15-2"></span>where *xxxxx* is the node number; *nnnn* is the message number and *ss* is the severity.

## **Online Fix Description**

<span id="page-15-3"></span>The fix display in SYSAFP has been enhanced to include a short description of each fix that is applied which helps you to get a better understanding of each fix that is in use.

#### **Efficiency Enhancements**

Internal memory management has been improved at Adabas Fastpath 8.2.2 with remedial action added to counter the effects of defragmentation that can be seen in high volume situations in caches that are active for extended periods.

# <span id="page-16-0"></span>**New Read-ahead controls**

New read-ahead controls have been introduced to improve read-ahead optimization success rates for both very long sequences and when handling very large record views.

For more information see the Adabas Fastpath Client Runtime Controls in Parameter Maintenance.

*Maximum read-ahead unitsize* controls the maximum amount of memory to be used by each concurrent read-ahead operation. The maximum for one operation in batch is 256k, for online the maximum is 64k.

**Note:** This can require review of ADARUN LU and NABS settings to avoid response 152.

*Maximum read-ahead rate*is used in conjunction with the read-ahead unit size to control the number of records to be processed in one read-ahead operation. The maximum for batch is now increased to be 8192 from the previous 255 and the maximum for TP is now 255 from the previous 16

For more information see the Adabas Fastpath Client Runtime Controls in Parameter Descriptions.

# <span id="page-18-0"></span>**5 Installation Changes**

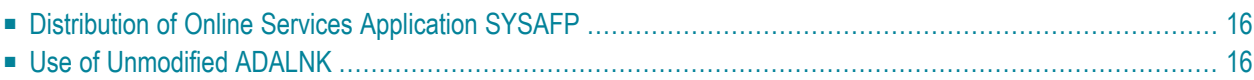

<span id="page-19-0"></span>This section provides an overview of the installation changes for Adabas Fastpath Version 8.2.2

## **Distribution of Online Services Application SYSAFP**

The Adabas Fastpath Online Services application, SYSAFP, for Adabas Fastpath Version 8.1 is distributed in two forms:

- a demo version distributed with Adabas Version 8.2.2 or above, and
- a fully operable version distributed with Adabas Fastpath Version 8.2.2

In previous versions of Adabas Fastpath, there was a requirement to first install the demo version prior to installing the fully operable version. This is no longer the case.

A fully operable SYSAFP application will be available immediately on installing the Natural INPL object supplied on the Adabas Fastpath version 8.2.2 release tape.

<span id="page-19-1"></span>**Note:** If you install the demo version distributed on the Adabas release tape after installing the fully operable version, then you must reapply the fully operable version from the Adabas Fastpath release tape along with any subsequently applied Adabas Fastpath INPL updates.

# **Use of Unmodified ADALNK**

As in previous releases, there is a requirement to use an unmodified ADALNK in certain areas. With Version 8.2.2 an unmodified ADALNK is needed to run standalone Adabas utility jobs only.

# <span id="page-20-0"></span>**6 Required Maintenance**

During the final certification stages of this release fixes are produced after the final freeze of the installation kit. Depending upon timing some or all of the available fixes may be supplied with the kit in an "all zaps" dataset. These fixes, and any others that also appear in SL24, should be applied during the installation process. The following fixes are currently known to be required:

None

# <span id="page-22-0"></span>**7 Conversion**

Adabas Fastpath Version 8.2 requires a new configuration file, empty. When you first enter the online adminstration center you will be guided through the process to make the configuration file ready for purpose. This will include conversion from an existing Version 8.1 configuration file if you wish. This is done in conjunction with a general conversion for System Coordinator, which you will also be guided through.